## **BOVIBOOSTER | L4DL**

## *TRANFERRING PROGRAMS USING MEMORY CASSETTE Y*

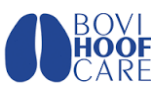

*Memory Cassettes are used to load new programs to ZEN CPU Units and to copy programs and settings from one CPU Unit to other CPU Units.* 

*Always turn OFF the power supply to the ZEN before removing or mounting Memory Cassettes*

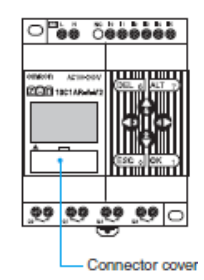

*Remove the connector cover on the front of the ZEN*

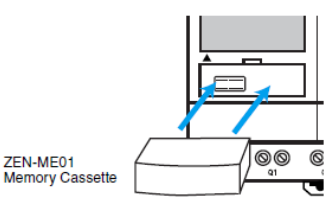

*Mount the Memory Cassette* 

*Turn power supply ON. Change the operation mode to STOP, see below*

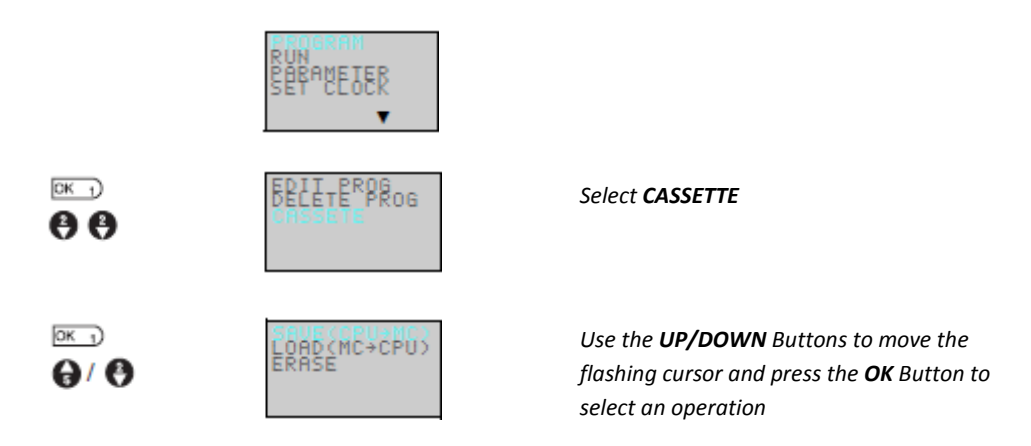

*Use the LOAD operation when uploading a new program from a Memory Cassette (MC) to the ZEN CPU Unit Remove Memory Cassette when finished loading the program, remember to turn OFF the power supply Operation mode may have to be changed to RUN, see Section 1.* 

## **Changing operation mode RUN/STOP**

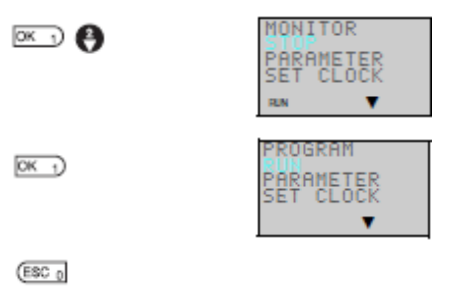

*Press the OK Button to display the Menu Screen and press the Down Button to move the flashing cursor to STOP* 

*Press the OK Button to switch from STOP to RUN mode* 

*Press the ESC Button to return to the BB Menu or Main Screen to observe input/output bit status.*

MO13:15 STOP<br>I:oooooo 0:0000

*Stop mode* 

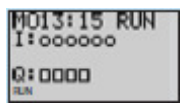

*Run mode*